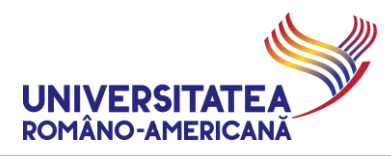

### **MICROSOFT #TEAMS@URA**

### **GHID PENTRU EVALUARE ON-LINE**

## **-- STUDENȚI --**

*Universitatea Româno-Americană adoptă Microsoft Teams for Education pentru susținerea activităților didactice on-line.*

**ATENȚIE!** Testul / examenul / colocviul / verificarea pe parcurs (denumită în continuare testul/examenul) se programează în Platforma Microsoft Teams@URA conform orarului și cadrele didactice vor asigura supravegherea audio-video a acestora, precum și înregistrarea sesiunii prin intermediul platformei.

Studenților, înainte de examinare, li se va solicita să prezinte carnetul de student/un act de identitate cu poză.

### Conținut

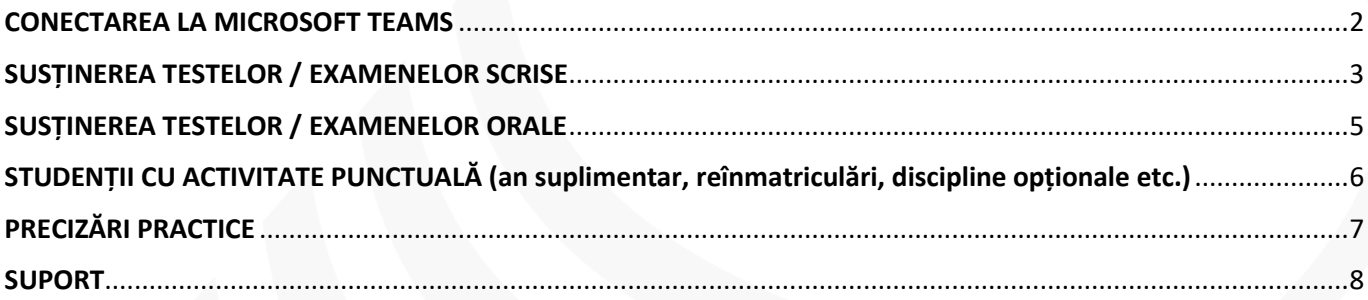

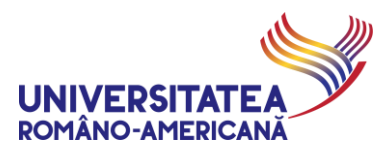

### <span id="page-1-0"></span>CONECTAREA LA MICROSOFT TEAMS

**1.** Pentru susținerea testelor/examenelor conectarea se face folosind aceleași date în platforma MS TEAMS@URA. Studentul se identifică prin adresa de email @student.rau.ro (relevantă pentru programul de studii curent). În cazul în care doriți să verificați detaliile privind adresa de email instituțională sau instrucțiunile de utilizare a acestora, verificați pagina web dedicată: **[http://online.student.rau.ro](http://online.student.rau.ro/)**

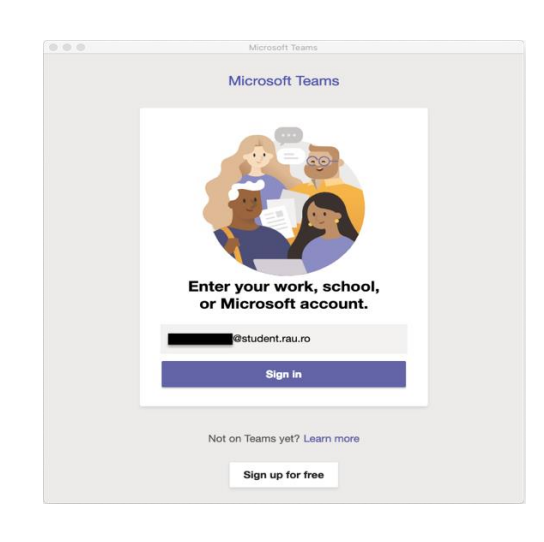

**2.** Pentru testele/examenele **scrise** se selectează opțiunea de organizație "*Romanian-American University (STUD)*"

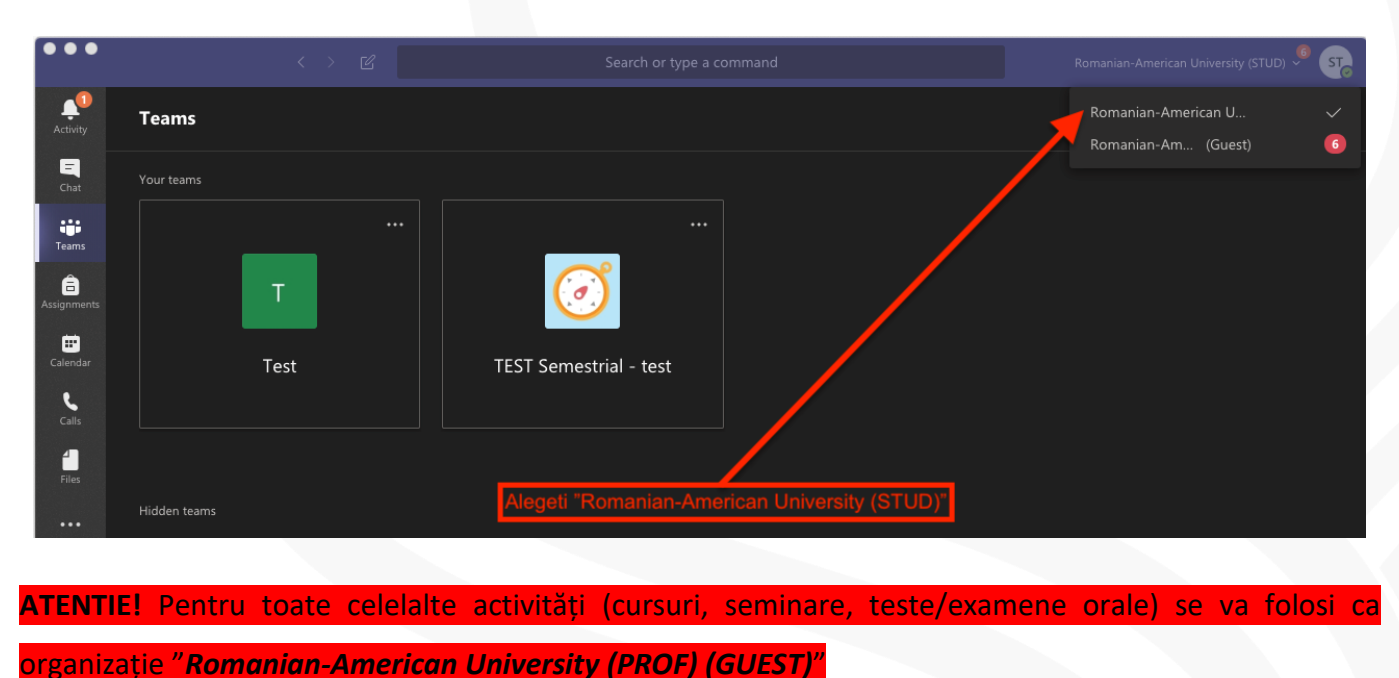

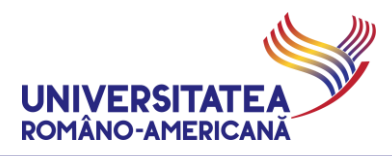

## <span id="page-2-0"></span>SUSȚINEREA TESTELOR / EXAMENELOR SCRISE

**3.** Studenții vor fi înscriși automat la echipele de test/examen scris programate. În echipele aferente fiecărui curs ce susține test/examen scris, va apare un nou meniu pentru test/examen scris.

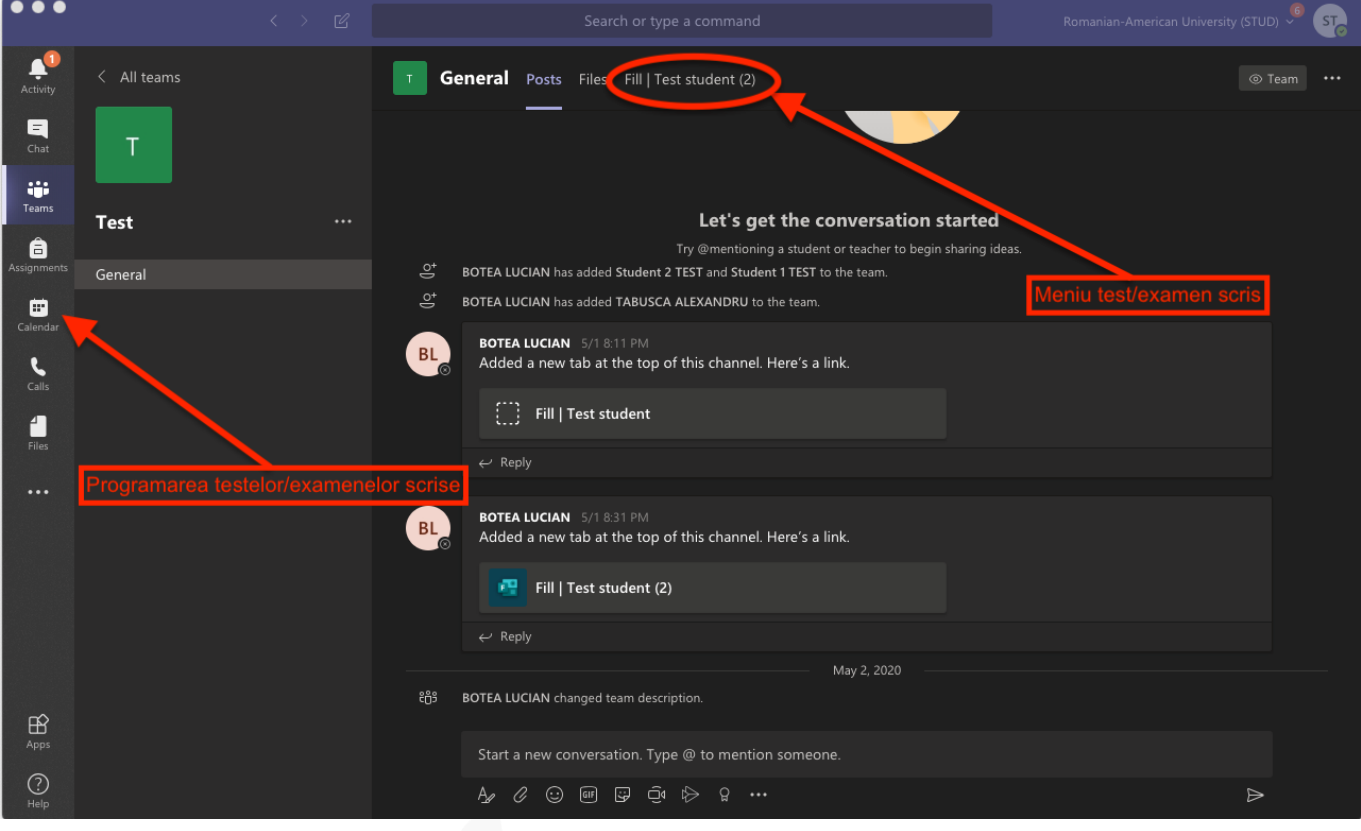

**4.** Programarea testului/examenului scris va fi conform orarului afișat pe site-ul www.rau.ro, dar și cu programările primite pe email și aferente calendarului stabilit în platforma MS TEAMS@URA.

**ATENTIE!** Pentru participarea la test/examen veți avea nevoie de conexiune audio-video prin platforma MS TEAMS@URA. Carnetul de student sau un alt act de identitate cu poză este necesar pentru participarea la examinare.

**5.** Formularul de test/examen scris nu va putea fi accesat decât în momentul programării conform orarului/calendarului. În afara intervalului de timp mesajul afișat este "*This form is currently not accepting responses.*"

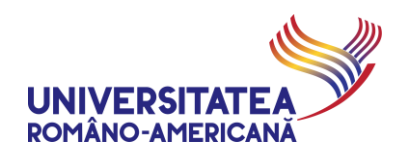

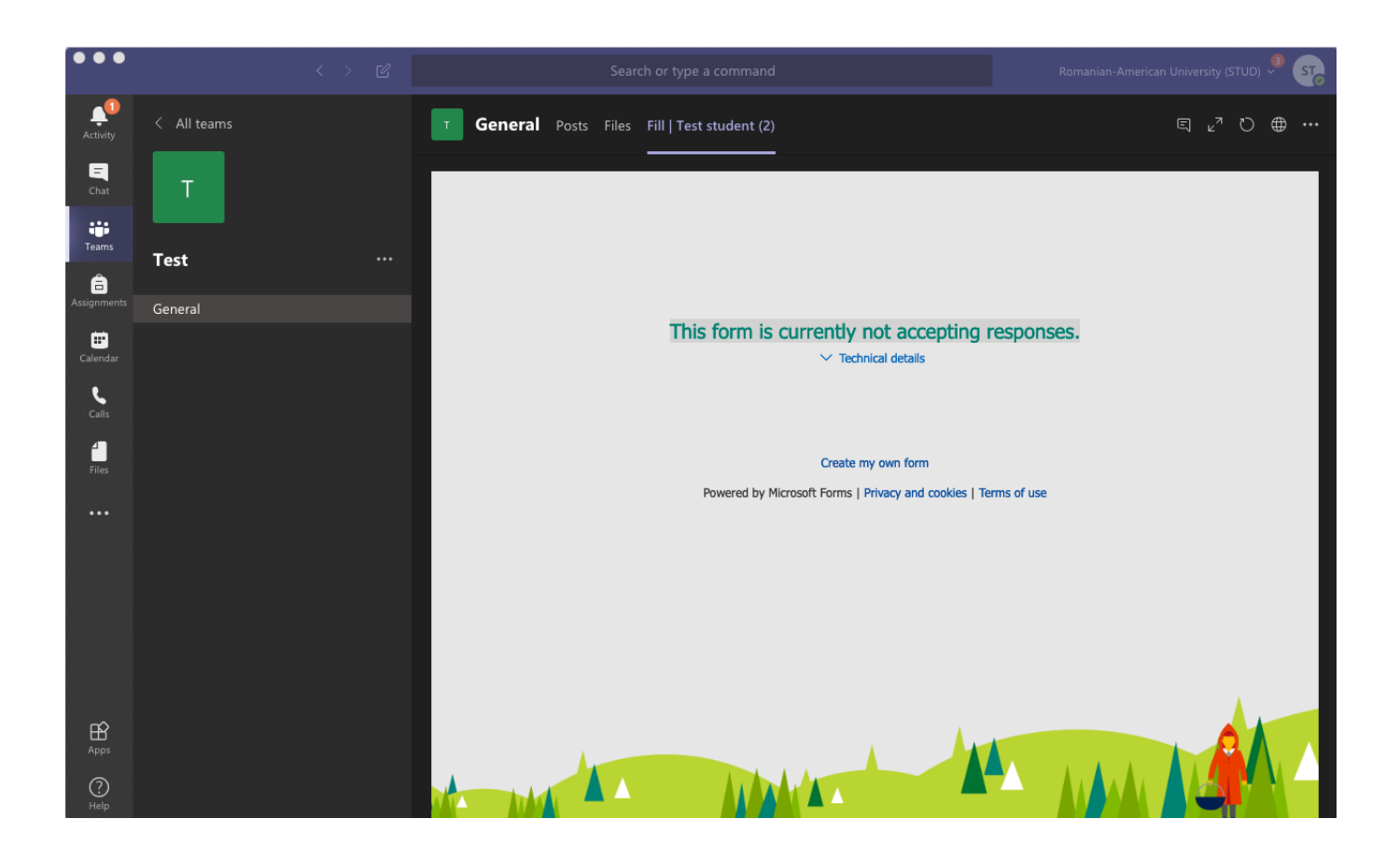

**6.** În momentul derulării examenului, conform programării, vă veți conecta la sesiunea de test/examen apăsând "**Join**" și ulterior, după ce ascultați indicațiile cadrelor didactice, veți putea accesa **"meniul pentru test/examen"** descris în **Pasul 3.**

#### **ATENTIE !**

Examinarea se va desfășura cu studenții conectați audio-video prin intermediul platformei MS TEAMS@URA. În timpul testului/examenului studenții, la solicitarea cadrelor didactice, vor trebui să prezinte, cu ajutorul camerei video, carnetul de student sau un alt act de identitate cu poză.

Pentru finalizarea examenului scris este obligatorie apăsarea butonului "**Submit**" (Trimite) ÎNAINTE DE EXPIRAREA TERMENULUI LIMITĂ anunțat de cadrul didactic la începutul examenului. Studentul este singurul răspunzător pentru transmiterea testului în timpul reglementat, prin apăsarea butonului "**Submit**" (Trimite).

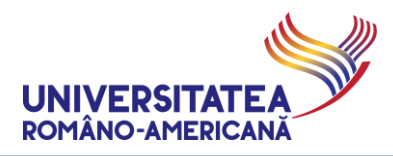

## <span id="page-4-0"></span>SUSȚINEREA TESTELOR / EXAMENELOR ORALE

- **7.** Conectarea pentru testele/examenele orale se va face selectând în **Pasul 2** varianta de organizație "*Romanian-American University (GUEST)*"
- **8.** Testul/examenul oral va fi publicat în echipele unde ați desfășurat activitățile didactice aferente cursurilor. Programarea testelor/examenelor orale conform orarului publicat pe site-ul www.rau.ro se va realiza în același mod în care, au fost programate activitățile didactice până acum.

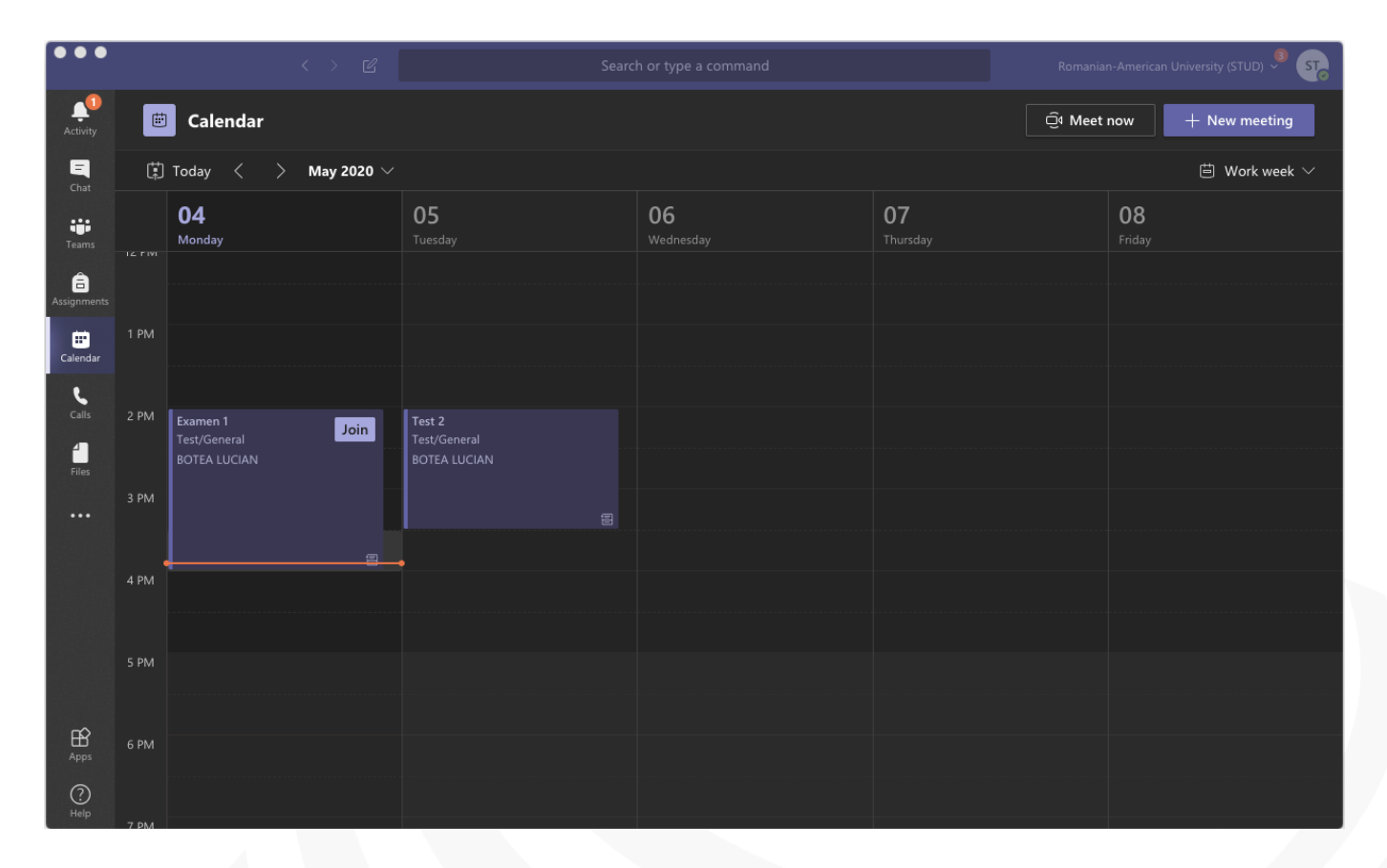

**9.** În momentul derulării examenului, conform programării, vă veți conecta la sesiunea de test/examen apăsând "Join".

**ATENTIE !** Examinarea se va desfășura cu studenții conectați audio-video prin intermediul platformei MS TEAMS@URA. La începerea probei studenții vor trebui să prezinte, cu ajutorul camerei video, cadrelor didactice carnetul de student sau un alt act de identitate cu poză.

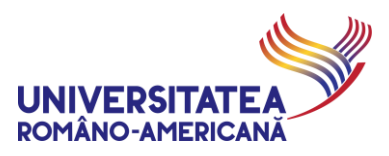

## <span id="page-5-0"></span>STUDENȚII CU ACTIVITATE PUNCTUALĂ (an suplimentar, reînmatriculări, discipline opționale etc.)

Studenții care trebuie să urmeze activități didactice ce **NU SUNT** în cadrul unui parcurs standard în perioada curentă, împreună cu toată grupa din care fac parte, trebuie să ia legătura direct cu titularul cursului pe care l-au urmat (sau la care trebuie/vor să susțină test/examen), menționând **exact cursul la care vor să participe** (denumire, zi, oră - în conformitate cu orarul standard publicat pe [www.rau.ro](http://www.rau.ro/)) și **adresa de poștă electronică instituțională de tip @student.rau.ro**. În cazul în care doresc să participe și la seminare/laboratoare trebuie să urmeze exact aceiași pași din cazul anterior.

**Mesajele-cerere de participare la test/examen scris sunt trimise OBLIGATORIU cu MINIM 24 de ore înainte de testul/examenul respectiv.**

Aceste adrese se adaugă manual de către un cadru didactic organizator, pentru fiecare student în asemenea situație, la *Team*-ul care reprezintă un test/examen.

ex. Studentul Ion Vasilescu, cu adresa de poștă electronică instituțională [ion.i.vasilescu99@student.rau.ro,](mailto:ion.i.vasilescu99@student.rau.ro) din Grupa 999AS, vrea să participe la testul semestrial/examenul scris al cursului de *Cloud Computing* la care are o restanță și pentru care deja a fost creată în *Teams* echipa:

Test C MS IM IE A1 Cloud computing

El trebuie să ia legătura de pe adresa sa de email instituțională cu cadrul didactic organizator al acestei echipe, pe adresa acestuia de poșta electronică instituțională (sau prin mesaje din PaginaMea.rau.ro), să notifice faptul că este un student în an suplimentar, face parte din Grupa 999AS și dorește să participe la test/examen.

Cadrul didactic va adăuga la membrii echipei și adresa de poștă electronică instituțională a studentului respectiv.

*Aceeași procedură se aplică în cazul studenților care au eventuale restanțe/credite/discipline opționale/diferențe de punct-credit/etc. la diverse cursuri pentru care sunt organizate în acest moment teste/examene.*

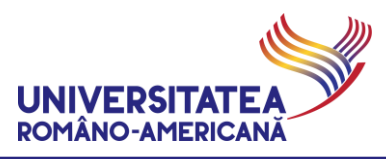

# <span id="page-6-0"></span>PRECIZĂRI PRACTICE

Studenții primesc, pe adresa de email instituțională, la momentul introducerii în platforma MS TEAMS@URA mai multe mesaje (de invitare/notificație privind adăugarea la platformă, de înrolare într-o anumită grupă etc.) – vă rugăm SĂ IGNORAȚI aceste mesaje și să nu încercați să utilizați alte resursedin platformă ÎNAINTE DE PRIMIREA INVITAȚIILOR DIRECTE DE PARTICIPARE LA test/examen organizat în regim video online (exemplificate mai sus).

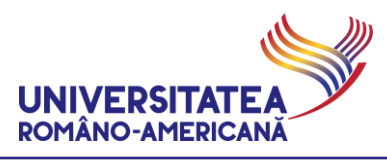

## <span id="page-7-0"></span>SUPORT

Pentru suport tehnic (imposibilitatea de conectare din cauza pierderii parolei, cont Office 365 instituțional blocat etc.), accesați pagina web dedicata și **CITIȚI CU MARE ATENȚIE TOATE INFORMAȚIILE DISPONIBILE**: **[online.student.rau.ro0](http://online.student.rau.ro/)**

*Versiune document: 58.00 Data diseminare versiune: 15.06.2020 21:12:00*